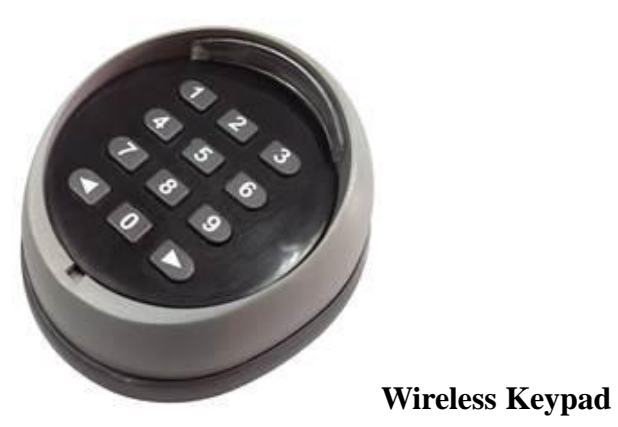

# **a. Technical data:**

1 Power: 6Vdc, 2xCR2032 battery or 4xCR2016 battery 2 Battery life: 2 years, under 10times/day 3 Frequency: 433.92 MHz +/-75KH 4 Trasmit power: 1mW<br>5 Coding: HCS1 Coding: HCS101Standard 6 Working temp:  $-20^{\circ}\text{C} \rightarrow +55^{\circ}\text{C}$  $\begin{array}{|c|c|c|c|}\n\hline\n7 & \text{Coding digit:} & 0-8 \text{ digits} \\
\hline\n8 & \text{Distance:} & 80 \text{m for one}\n\end{array}$ 8 Distance: 80m for open space, 20m for inner space<br>9 Protection grade: IP54 Protection grade: IP54 10 Dimensions: 85×75×35mm 11 Weight: 150g

# **b. Assembly:**

Take off the surface panel, unscrew the case, remove the back cover, and rach the PCBA

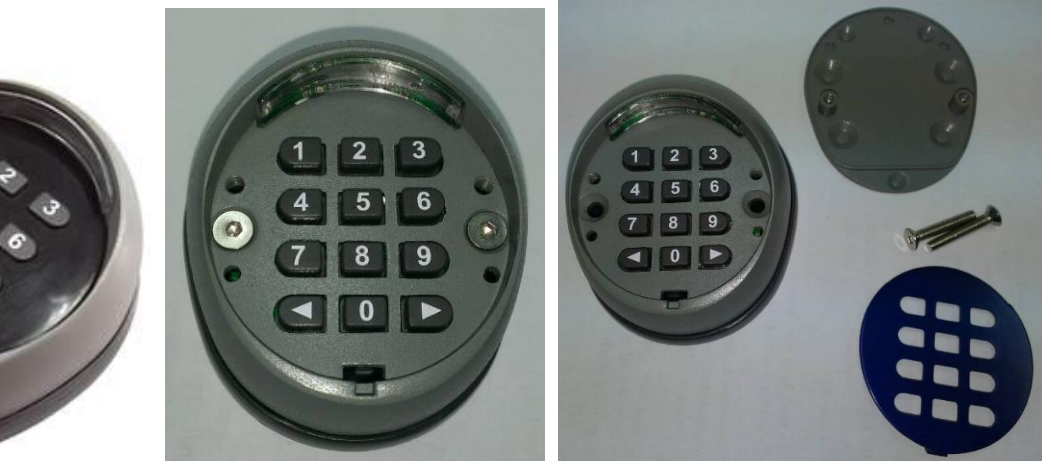

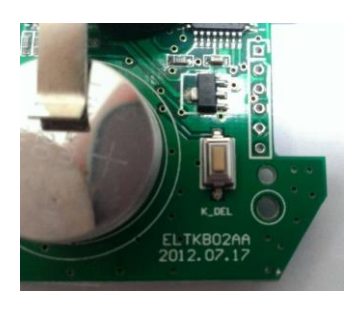

A reset button was build on the PCBA

#### **c. Function setting:**

- 1. Auto lighting: press any button the Led will be turned on
- 2. Auto stand by: No any input within 10secs, will goes to stand by condition
- 3. Beeping:

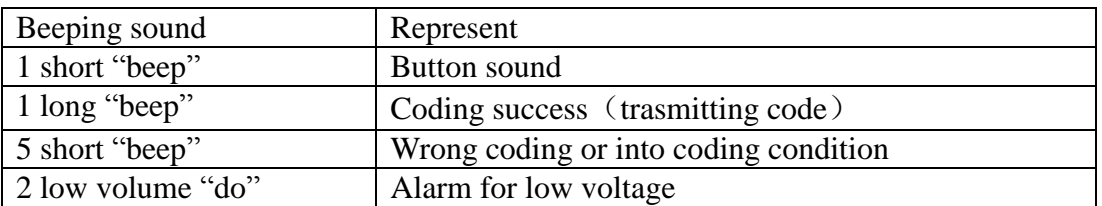

## **d. Coding:**

#### **Channel 1 coding:** default setting [1, 1, < ]

- Press the RF-learn button on the contorl panel first
- Once the blue led is on, press the default setting numer  $[1, 1, \leq]$ ,
- Then again press the default setting numer  $[1, 1, \langle , \rangle]$ , total two times
- Once the bule led on the control panel is off, then the coding is competed.
- Press the set number again to make sure the gate operate according to the code

## **Channel 2 coding:** default setting [2, 2, > ]

- Press the RF-learn button on the contorl panel first
- Once the blue led is on, press the default setting numer  $[2, 2, >]$ ,
- Then again press the default setting numer  $[2, 2, 2]$ , total in two times
- Once the bule led on the control panel is off, then the coding is competed.
- Press the set number again to make sure the gate operate according to the code

## **e. Change the code:**

#### **Channel 1:** (factory default setting is 1,1)

- Change the coding by press numer 0 and hold, and press < , relase < , releas 0, into the change mode - First inter the factory default setting 1,1 (or previous code), and press < , then insert the new code (can not over 8 digit) and press < , insert the new code again, and press < , once after a long beeping, the process of changing the code on channel 1 is completed.

#### **Channel 2:** (factory default setting is 2,2)

- Change the coding by press numer 0 and hold, and press > , relase > , releas 0, into the change mode - First inter the factory default setting 2,2 (or previous code), and press > , then insert the new code (can not over 8 digit) and press > , insert the new code again, and press > , once after a long beeping, the process of changing the code on channel 2 is completed.

## **f. Reset:**

If forgot the code, press the reset button on the PCBA for 5 seconds, after a long "beep", the code has been back to the default settings (11 and 22) , once reset has been done, the keypad will lost the memory, need to redo the coding process to the device.